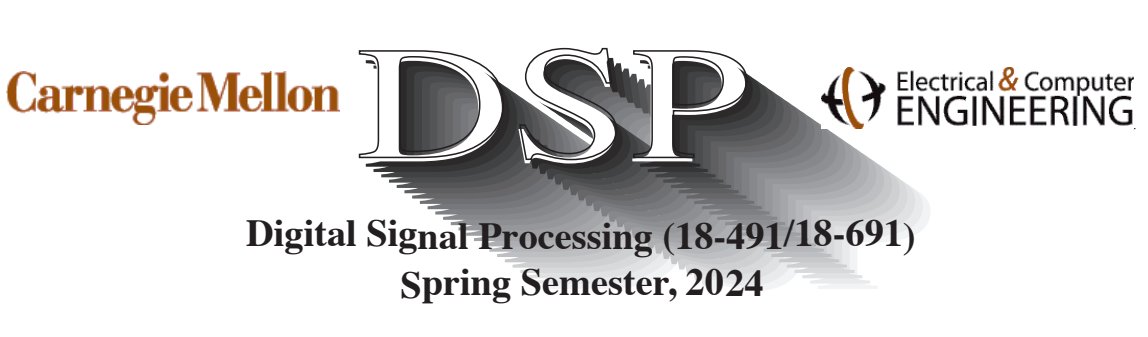

 **Sig Spring Semester, 2024**

### MATLAB Solutions to Problem Set 2

#### **Table of Contents**

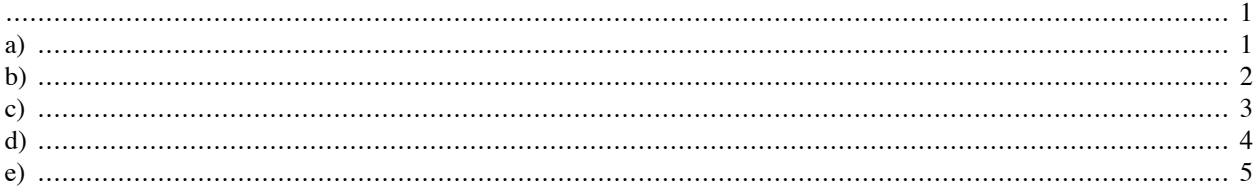

```
% DSP 18491/691 Spring 2024 HW 2 MATLAB Problems
% This file should run perfectly without any errors
% Problem C2.1
close all
```

```
clear all
```
 $w = 0 : pi/100 : pi;$ 

## a)

```
% Part (a)
n = -10:10;x = zeros(length(n));pltid = '(a);
x=3*(5.^-({\rm abs}(n-2)));[X] = \text{d} t f t 491(x, n, w);[X] = plot_d tft(X, w, x, n, pltid);
```
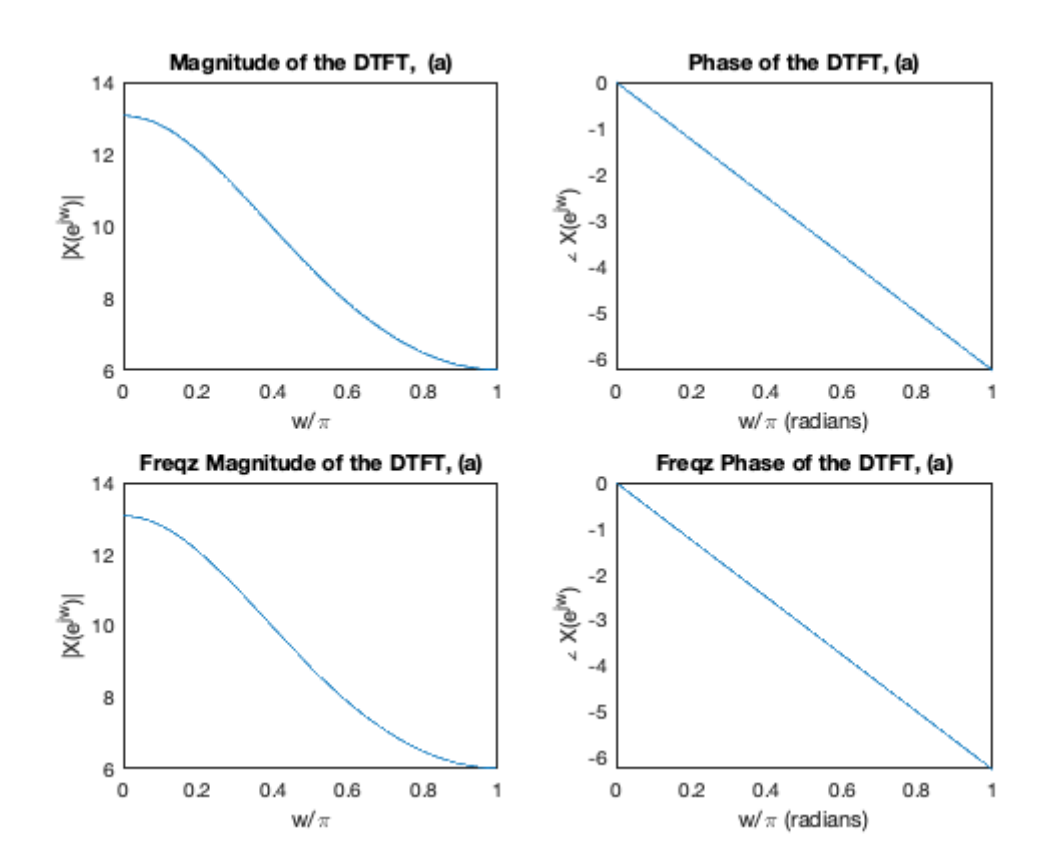

## b)

% Part (b) n=-20:20; alpha =  $.8$ ;  $w0 = 2*pi/4.5$ ; % period 4.5; phi =  $pi/4$ ;  $pltid = ' (b)';$  $x = (alpha \cdot n) \cdot *cos((w0*n)+phi) \cdot * (n>=0);$  $[X] = dtft_491(x,n,w);$  $[X] = plot_d tft(X, w, x, n, pltid);$ 

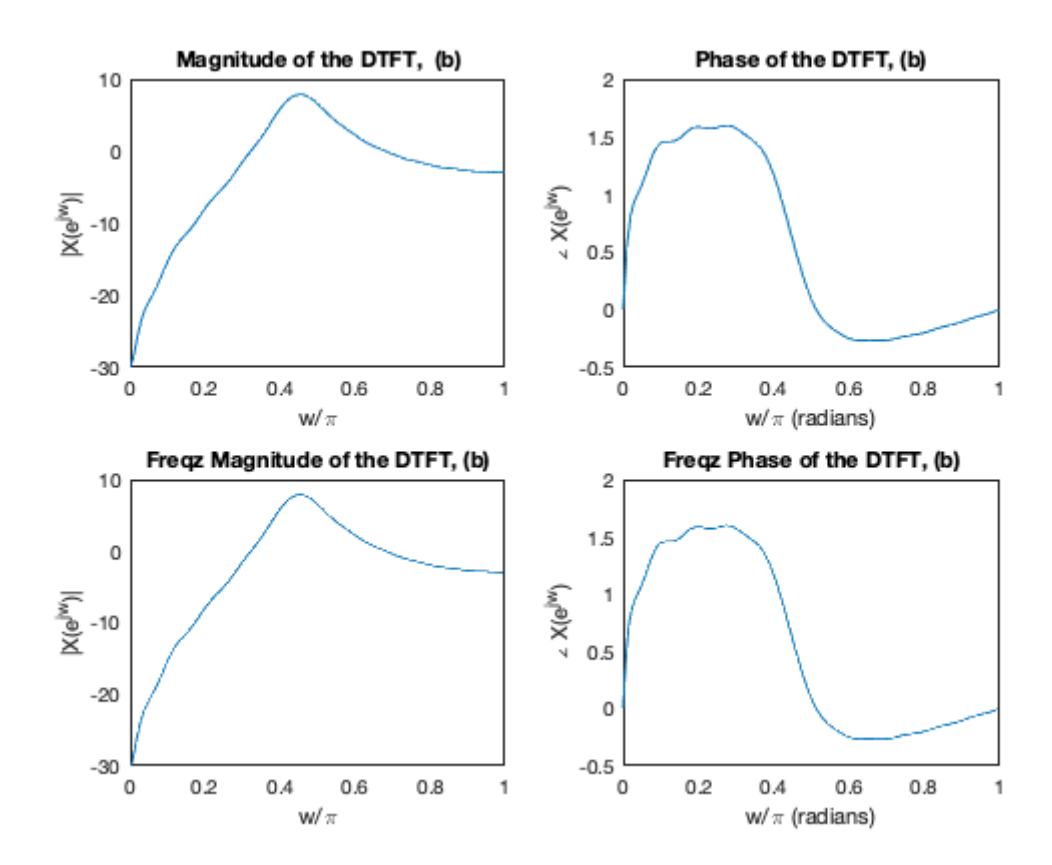

### $\mathbf{c})$

```
% Part (c)
```
 $n=-1000:1000;$ pltid =  $'(c)$ ;

 $x = 7*ones(size(n));$ 

```
[X] = dtft_491(x, n, w);[X] = plot_d tft(X, w, x, n, pltid);
```
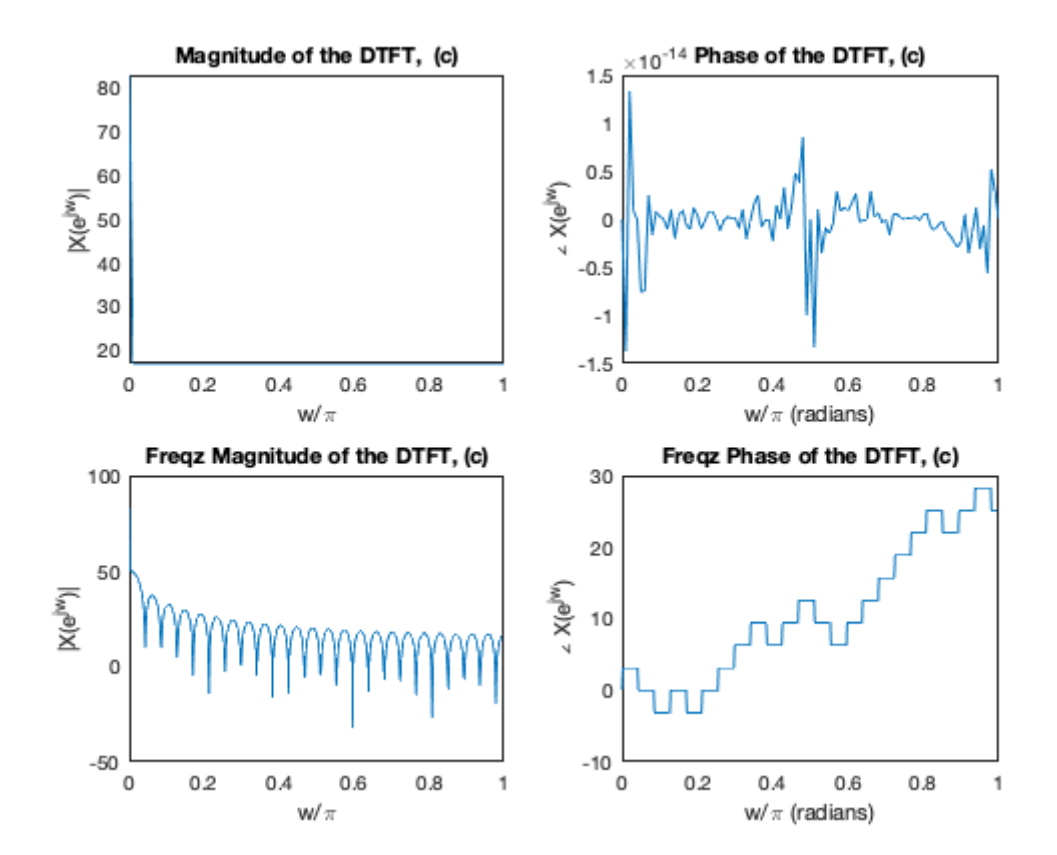

### d)

% Part (d), same parameters as (b) n=-20:.1:20;  $w0 = 2*pi/4.5$ ; % period 4.5; phi =  $pi/4$ ;  $A = 5;$  $pltid = ' (d)';$  $x = A.*cos((w0*n)+phi);$  $[X] = dtft_491(x,n,w);$  $[X] = plot_d tft(X, w, x, n, pltid);$ 

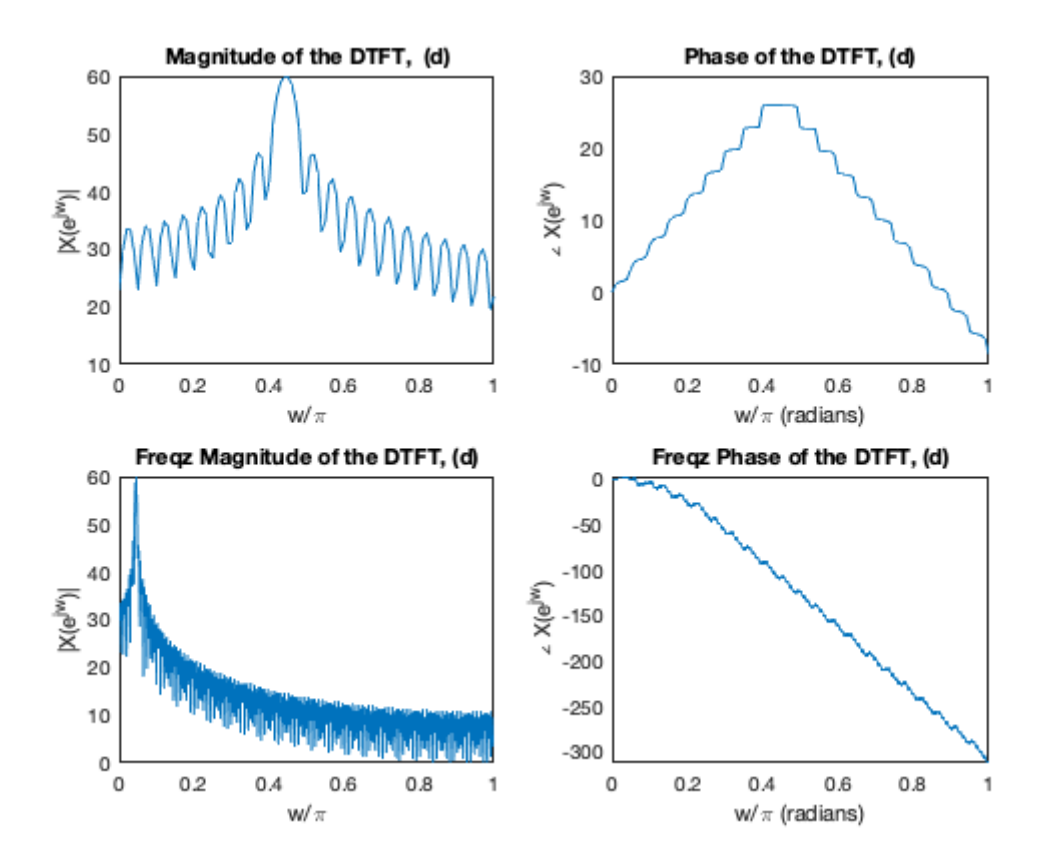

#### e)

% Part (e), same parameters as (d) n=-20:.1:20;  $w0 = 2*pi/4.5$ ; % period 4.5; phi =  $pi/4$ ;  $A = 5;$ pltid =  $'$  (d) $';$  $x = A.*sin((w0*n)+phi).*(n>=0).*(n<9));$  $[X] = dtft_491(x, n, w);$  $[X] = plot_d tft(X, W, X, n, pltid);$ 

% NOTE: The phase plots between our dtft\_491 command and freqz do not always % match those produced by freqz. This is in part because the freqz command % assumes that the sequence starts at  $n = 0$ , which is not always the case. % Also, the phase plots are meaningless for frequencies at which the % magnitude is zero (or more practically when the magnitude is very small % compared to the maximum magnitude).

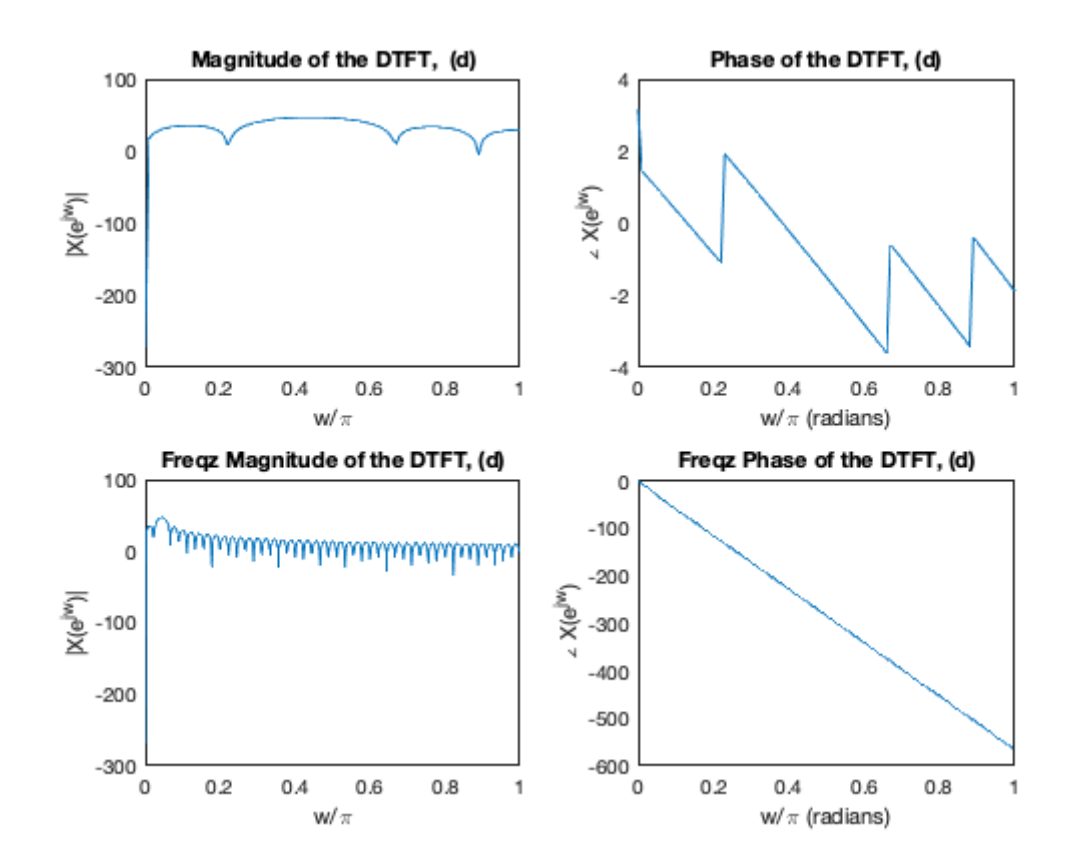

Published with MATLAB® R2023b

```
function [X] = dtft_491(x,n,w) % Computes Discrete-time Fourier Transform
    \{X\} = dtft_491(x, n, w) %
     % X = DTFT values computed at frequencies w
     % x is a finite-duration sequence over n
     % n is the vector of "time" values over which the computation is
     % performed
     % w is a vector of frequencies used in the output
    if size(x) \sim = size(n) error('x and n must have same shape');
     end
    X = zeros(size(W));for k = 1: length(w)
        X(k) = sum(x.*exp(-1j*w(k)*n)); end
end
Not enough input arguments.
Error in dtft_491 (line 10)
    if size(x) \sim = size(n)
```
*Published with MATLAB® R2021b*

```
% DSP 18491/691 Spring 2024 HW 2 MATLAB Problems
% This file should run perfectly without any errors
% Problem C2.2
close all
clear all
```
#### a)

figure  $wc = pi/4;$  $N = 15;$ h = lowpass  $491(wc,N);$ freqz(h,1); % display frequency response of the LPF title( ... 'Frequency response of the lowpass491, wc =  $\pi/4$ , N = 15')

% ANSWER: The parameter wc determines the the cutoff frequency of the % filter. The parameter N determines the steepness of the transition % between the passband and the stopband. We will discuss these issues in % detail later in the semester.

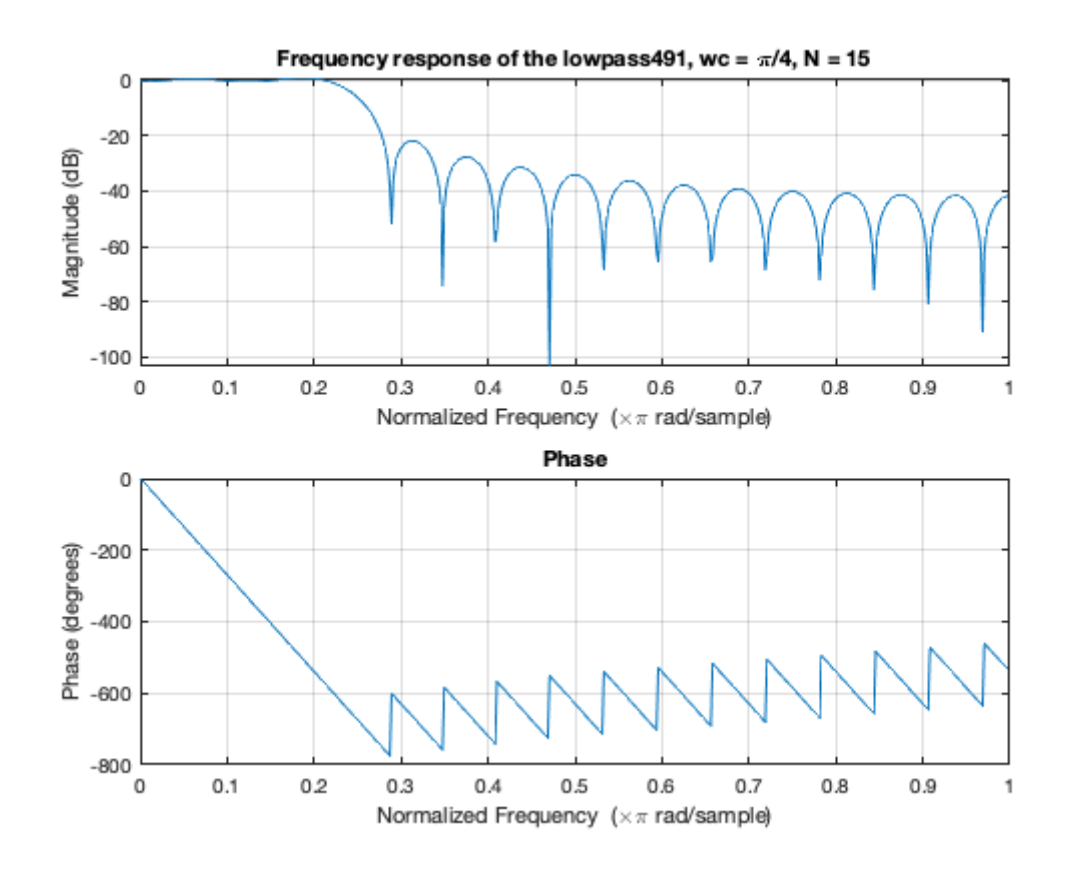

# b)

```
% Considering the impact of the LPF on input audio
[x,fs] = audioread('PSO_B1short.wav'); % read in audio excerpt
x = \text{mean}(x, 2); % convert it to mono
wc = pi/4;y = \text{conv}(x, h);
soundsc(x(1:2*fs),fs)
pause(2)
soundsc(y(1:2*fs), fs)
figure
subplot(2,1,1), specgram(x(1:2*fs), [], fs)
title('Spectrogram of the original sound file')
subplot(2,1,2), specgram(y(1:2*fs), [], fs)
title('Spectrogram of the lowpass filtered sound file')
% ANSWER: The filter is a pretty mediocre filter but it does the job, sort
% of. You can hear that the high-frequency components are a bit
```
% attenuated and you can also see it in the spectrograms.

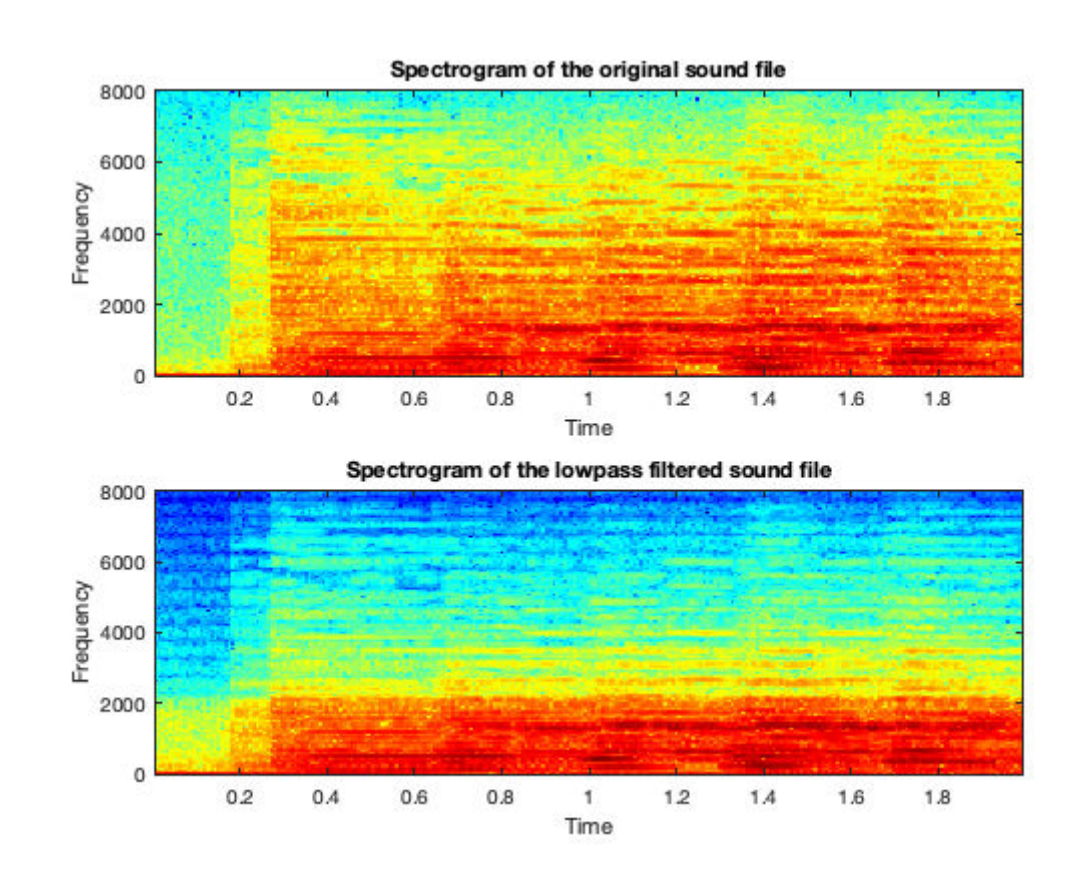

```
function [h] = lowpass_491( wc, N)% This function computes the sinc by hand for the arguments in question
n = 0:2*N;h = sin(wc.*(n-N))./(pi*(n-N));h(N+1) = wc/pi; % inserting the solution for the 0/0 case by hand
end
Not enough input arguments.
Error in lowpass_491 (line 4)
n = 0:2*N;
```
*Published with MATLAB® R2021b*